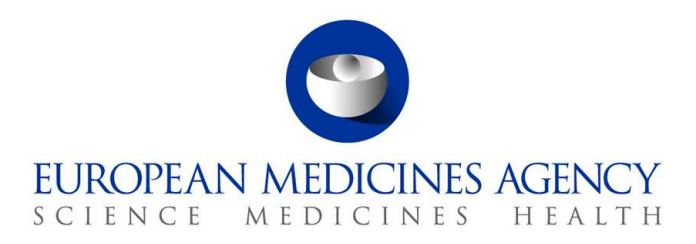

10 March 2017 EMA/754608/2016 Division de la gestion de l'information

# EudraVigilance – Base de données européenne des effets indésirables suspectés des médicaments: manuel de l'utilisateur pour l'accès en ligne par le portail adrreports.eu

Version 2.0

30 Churchill Place **●** Canary Wharf **●** London E14 5EU **●** United Kingdom **Telephone** +44 (0)20 3660 6000 **Facsimile** +44 (0)20 3660 5555 **Send a question via our website** www.ema.europa.eu/contact

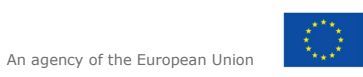

© European Medicines Agency, 2017. Reproduction is authorised provided the source is acknowledged.

# **Table des matières**

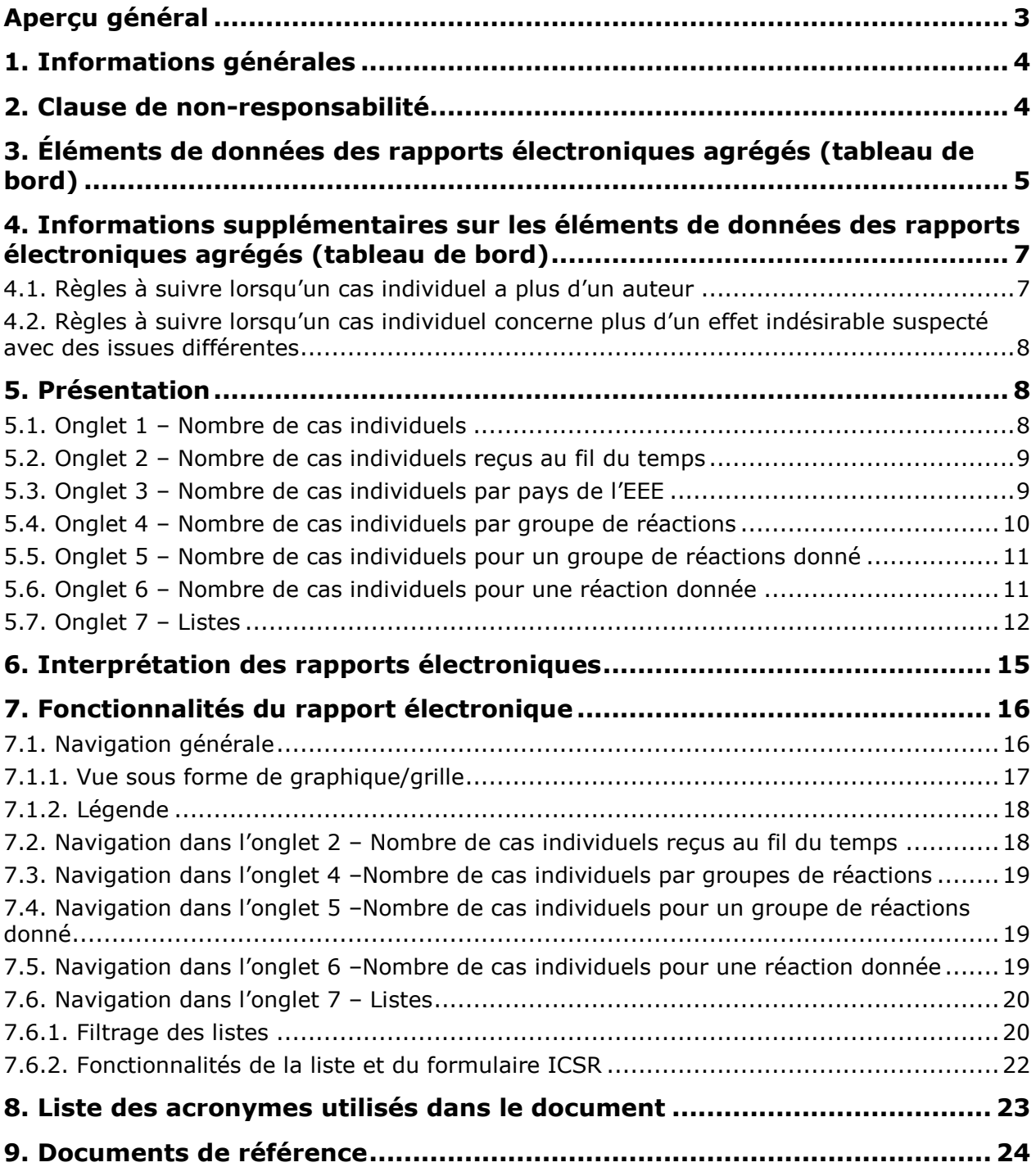

# **Aperçu général**

Le présent manuel fournit des instructions sur l'utilisation du portail adrreports.eu en vue d'accéder, dans EudraVigilance, aux rapports relatifs aux effets indésirables suspectés (également appelés «réactions indésirables») des médicaments. L'accès aux informations sur les effets indésirables suspectés liés aux médicaments est défini dans la rubrique Politique d'accès d'EudraVigilance. Le portail adrreports.eu permet de générer des rapports électroniques qui fournissent des informations sur les effets indésirables suspectés liés aux médicaments autorisés dans l'Espace économique européen (EEE).

Des informations détaillées sur les rapports électroniques sont exposées dans le présent manuel. Il s'agit notamment d'explications sur les fonctionnalités de navigation et/ou de recherche disponibles, la structure des rapports, ainsi que les éléments de données présentés pour les rapports de sécurité de cas individuel (ICSR). Des orientations sur l'interprétation des notifications spontanées de cas d'effets indésirables suspectés des médicaments se trouvent ici.

# **1. Informations générales**

Le portail adrreports.eu fournit un accès public aux notifications d'effets indésirables suspectés transmises au système EudraVigilance par les autorités sanitaires nationales et les entreprises pharmaceutiques titulaires d'autorisations de mise sur le marché de médicaments dans l'Espace économique européen (EEE).

L'Agence européenne des médicaments (EMA) joue un rôle essentiel dans la surveillance de la sécurité des médicaments dans l'Union européenne (UE), appelée «pharmacovigilance». Le rôle principal de l'Agence dans ce domaine consiste à favoriser la coordination du système européen de pharmacovigilance et à fournir des conseils sur l'utilisation sûre et efficace des médicaments. Dans le cadre de cette mission, l'Agence est responsable du développement, de la maintenance et de la coordination du système EudraVigilance, un système conçu pour la notification des effets indésirables suspectés liés à un médicament. Pour de plus amples informations, veuillez consulter le site web de l'EMA.

Les données du système EudraVigilance sont transmises par voie électronique par les autorités sanitaires nationales et par des entreprises pharmaceutiques titulaires des autorisations de mise sur le marché de médicaments. Les données du système EudraVigilance sont publiées en 26 langues dans la base de données européenne des rapports sur les effets indésirables suspectés des médicaments, sur le portail adrreports.eu. Ce portail permet aux utilisateurs de visionner le nombre total de rapports sur des effets indésirables suspectés individuels (également appelés «rapports de sécurité de cas individuel» ou ICSR) transmis à EudraVigilance pour les médicaments autorisés dans l'EEE. L'EMA publie les données disponibles sur le portail adrreports.eu, afin que les parties intéressées, notamment le grand public, puissent accéder aux informations que les autorités sanitaires européennes sont susceptibles d'utiliser pour évaluer la sécurité d'un médicament ou d'un principe actif.

Les données disponibles sur le portail **sont issues des notifications d'effets indésirables effectuées de manière spontanée par les patients, les professionnels de santé ou d'autres sources,** qui sont ensuite transmises par voie électronique au système EudraVigilance sous la forme d'un ICSR par les autorités sanitaires nationales ou les entreprises pharmaceutiques.

Le portail adrreports.eu donne accès à des données agrégées sur la base de recherches prédéfinies. Ils sont disponibles sous la forme de rapports électroniques comportant un certain nombre d'onglets permettant chacun aux utilisateurs de rechercher, de filtrer et de consulter les données de manière différente. Par ailleurs, l'accès à la liste des cas individuels et aux formulaires relatifs aux cas individuels signalés est octroyé conformément au droit de l'Union relatif à la protection des données à caractère personnel.

# **2. Clause de non-responsabilité**

Les informations sur les effets indésirables suspectés qui peuvent être consultées sur le portail adrreports.eu ne doivent pas être interprétées en ce sens que le médicament ou le principe actif provoque l'effet observé ou que son utilisation présente un risque. Les informations publiées sur le portail concernent des effets indésirables suspectés, c'est-à-dire des événements médicaux ayant été observés après l'utilisation d'un médicament, mais qui ne sont pas obligatoirement liés ou dus à ce médicament. Le nombre d'effets indésirables suspectés contenus dans la base de données EudraVigilance ne doit pas servir de base pour la détermination de la probabilité de la survenue d'un effet indésirable.

Les ICSR contenus dans le système EudraVigilance ne représentent pas l'ensemble des informations disponibles concernant les bénéfices et les risques d'un médicament et ne doivent pas être utilisés isolément par les professionnels de santé pour prendre des décisions concernant la posologie du traitement d'un patient; d'autres sources d'informations, notamment les informations sur le produit et de prescription, doivent également être consultées.

EudraVigilance – Base de données européenne des effets indésirables suspectés des médicaments: manuel de l'utilisateur pour l'accès en ligne par le portail adrreports.eu EMA/758859/2016 Page 4/24

## **3. Éléments de données des rapports électroniques agrégés (tableau de bord)**

Avant la transmission d'un ICSR au système EudraVigilance, l'auteur du rapport complète les éléments de données applicables et fournit des informations sur le ou les effets indésirables suspectés (également appelés «réactions indésirables») qui ont été observés après l'utilisation d'un ou de plusieurs médicaments. Ces effets indésirables suspectés ne sont pas nécessairement liés ou dus au médicament (veuillez consulter le document intitulé Guidance on the interpretation of spontaneous case reports of suspected adverse reactions to medicines - guide pour l'interprétation des notifications spontanées de cas d'effets indésirables suspectés des médicaments).

Les rapports électroniques qui peuvent être consultés par l'intermédiaire du portail adrreports.eu offrent différentes visualisations des données relatives aux ICSR qui composent chaque cas individuel transmis au système EudraVigilance. Les éléments de données accessibles aux utilisateurs du portail sont définis dans la politique d'accès à EudraVigilance.

Pour les rapports électroniques agrégés (tableau de bord), les éléments suivants sont applicables:

- Le **groupe d'âge** et le **sexe** donnent des informations sur le sujet qui a ressenti l'effet indésirable suspecté.
- Le **type de rapport** fournit des informations sur la classification du rapport par l'expéditeur (par ex., notification spontanée).
- La **gravité** fournit des informations sur l'effet indésirable suspecté; il peut être classé comme «grave» s'il correspond à un événement médical qui entraîne le décès, engage le pronostic vital, nécessite une hospitalisation, entraîne une autre maladie médicalement importante ou la prolongation d'une hospitalisation en cours, entraîne une infirmité ou une incapacité constante ou importante ou constitue une anomalie congénitale/malformation à la naissance. Il peut également s'agir de tout autre événement médical qui n'engagerait pas immédiatement le pronostic vital ni n'entraînerait le décès ou une hospitalisation, mais qui pourrait nuire au patient ou nécessiter une intervention (traitement) pour empêcher l'une des issues précitées. Citons à titre d'exemple le bronchospasme allergique (affection respiratoire grave) exigeant un traitement aux urgences ou à domicile, ou les convulsions et les dyscrasies sanguines graves (troubles du sang) ne nécessitant pas d'hospitalisation.
- L'**origine géographique** fournit des informations sur le lieu où se trouve l'auteur du rapport.
- Le **groupe d'auteurs des rapports** apporte des informations sur la qualification de l'auteur du rapport.
- L'**issue** donne des informations sur le dernier statut notifié de l'effet indésirable suspecté.
- La **réaction suspectée notifiée** fournit des informations sur l'effet ou les effets indésirables ressentis par un patient d'après l'auteur du rapport.

Le tableau ci-dessous présente les éléments de données inclus dans les rapports électroniques et les valeurs possibles.

| Éléments de données                      | <b>Valeurs possibles</b> |
|------------------------------------------|--------------------------|
| Groupe d'âge (mis en correspondance      | Non précisé              |
| avec l'«âge au moment de l'apparition de | $0$ à 1 mois             |
| la réaction/de l'événement», sur la base | 2 mois à 2 ans           |
| de l'âge indiqué du patient ou calculé   | $3$ $\dot{a}$ 11 ans     |
| comme la différence entre la «date de    | 12 à 17 ans              |

EudraVigilance – Base de données européenne des effets indésirables suspectés des médicaments: manuel de l'utilisateur pour l'accès en ligne par le portail adrreports.eu EMA/758859/2016 Page 5/24

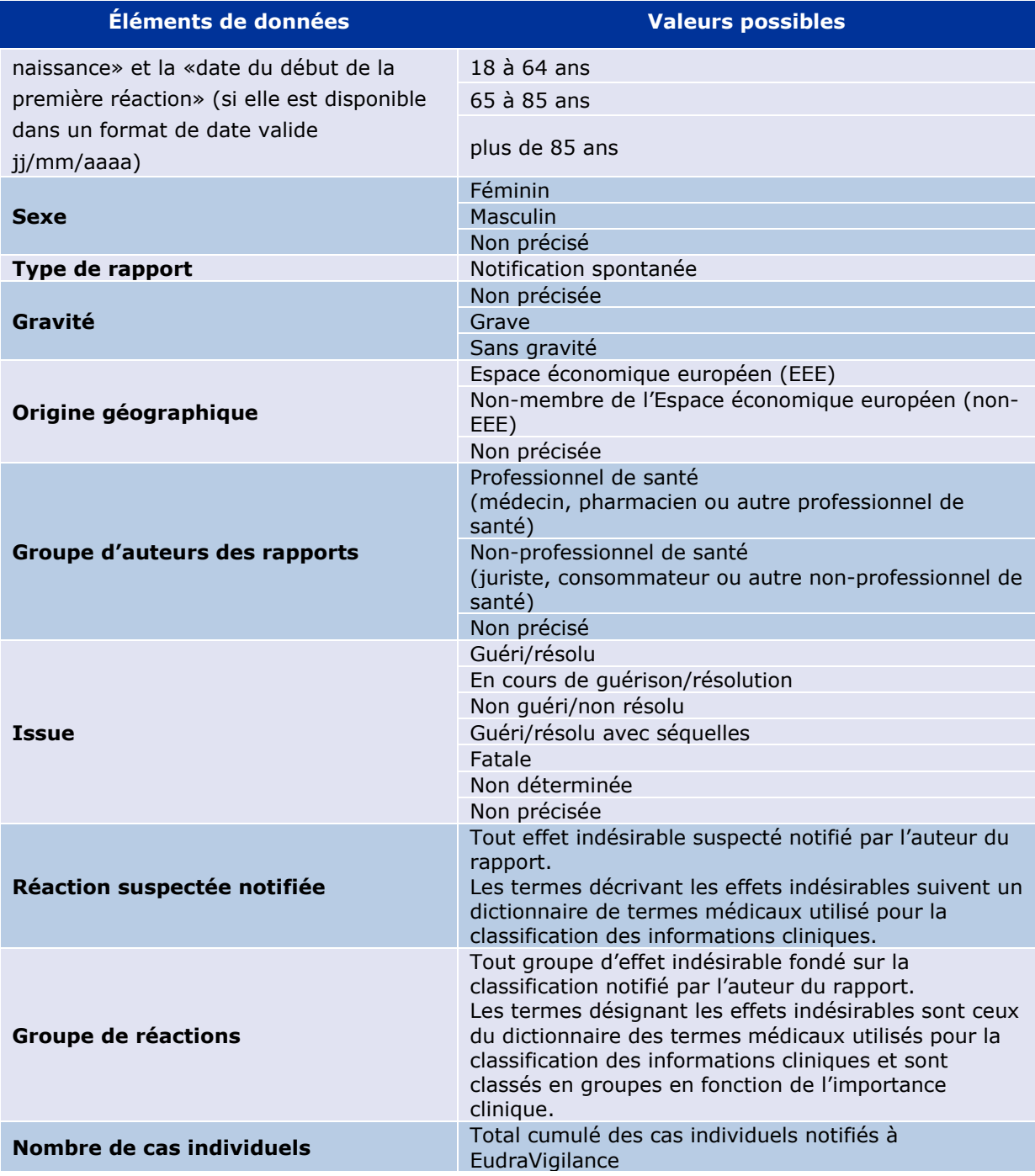

La **réaction suspectée notifiée** et le **groupe de réactions** d'un rapport sont issus du dictionnaire des termes médicaux utilisé pour la classification des informations cliniques. Le dictionnaire utilisé est le dictionnaire médical des affaires réglementaires (MedDRA®).

La **réaction suspectée notifiée** correspond au «terme préférentiel (PT)» du dictionnaire MedDRA pour la réaction mentionnée et les **groupes de réactions** correspondent à la «classification par discipline médicale (SOC)» concernée par la réaction de ce dictionnaire.

Le tableau ci-dessous présente des exemples de classification MedDRA:

Réaction suspectée notifiée (terme préférentiel du dictionnaire MedDRA) Groupe de réactions (classification par discipline médicale du dictionnaire MedDRA)

EudraVigilance – Base de données européenne des effets indésirables suspectés des médicaments: manuel de l'utilisateur pour l'accès en ligne par le portail adrreports.eu EMA/758859/2016 Page 6/24

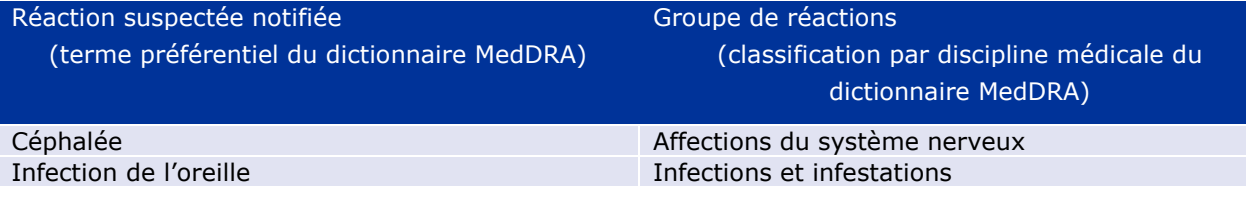

Pour plus d'informations sur le dictionnaire, veuillez consulter la page FAQ du site adrreports.eu «Qu'est-ce que le dictionnaire médical des affaires réglementaires (MedDRA )?».

## **4. Informations supplémentaires sur les éléments de données des rapports électroniques agrégés (tableau de bord)**

Un cas individuel ne peut comporter qu'une seule valeur pour les éléments de données **groupe d'âge**, **sexe, type de rapport** et **origine géographique**; pour les éléments de données **groupe d'auteurs des rapports, gravité** et **issue**, il peut exister plus d'une valeur.

En effet, un cas individuel ne concerne qu'un seul patient, le **groupe d'âge, le sexe** et l'**origine géographique** ne peuvent donc être caractérisés que par une seule valeur.

Il se peut qu'un cas individuel ait toutefois été notifié par un consommateur et un médecin, qui appartiennent à des **groupes d'auteurs des rapports** différents; il se pourrait que l'**issue** d'un effet indésirable suspecté ait été notifiée comme étant «en cours de guérison» au moment du rapport initial et, à la suite d'une actualisation, qu'elle soit désormais notifiée comme «non déterminée».

Pour tenir compte de ces éventualités et empêcher une surnumération des cas individuels dans les rapports électroniques, il convient d'appliquer les règles suivantes:

### *4.1. Règles à suivre lorsqu'un cas individuel a plus d'un auteur*

Si au moins un des auteurs de rapport est indiqué comme étant un «médecin», un «pharmacien» ou un «autre professionnel de santé», le **groupe d'auteurs des rapports** est défini comme étant «professionnel de santé». Sinon, si les auteurs des rapports sont indiqués comme étant un «juriste» ou un «consommateur» ou «autre non-professionnel de santé», le groupe d'auteurs des rapports est défini comme étant «non-professionnel de santé».

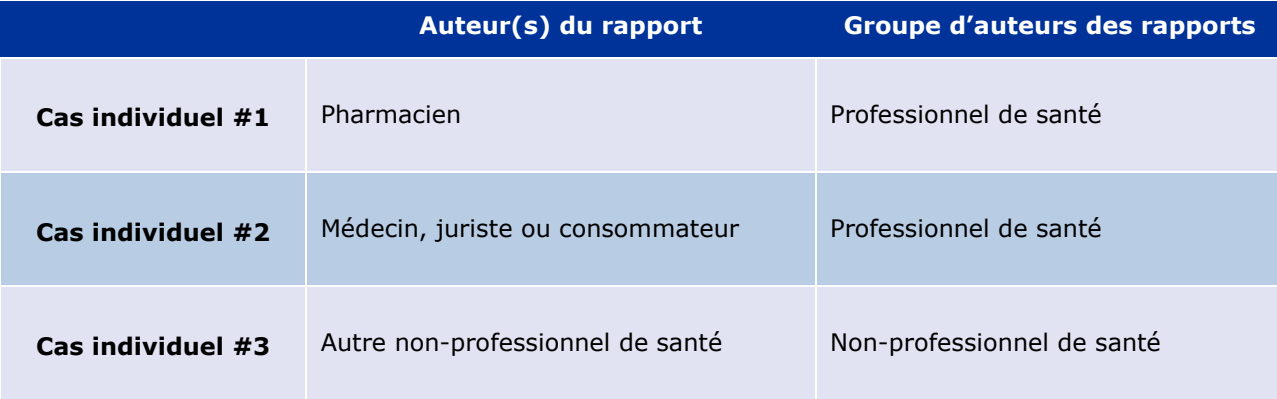

### *4.2. Règles à suivre lorsqu'un cas individuel concerne plus d'un effet indésirable suspecté avec des issues différentes*

Si au moins une des issues est fatale, l'issue pour le cas individuel en ce qui concerne la réaction notifiée est définie comme étant «fatale»; si aucune des issues n'est fatale, l'issue pour le cas individuel en ce qui concerne la réaction notifiée est définie comme étant «non déterminée».

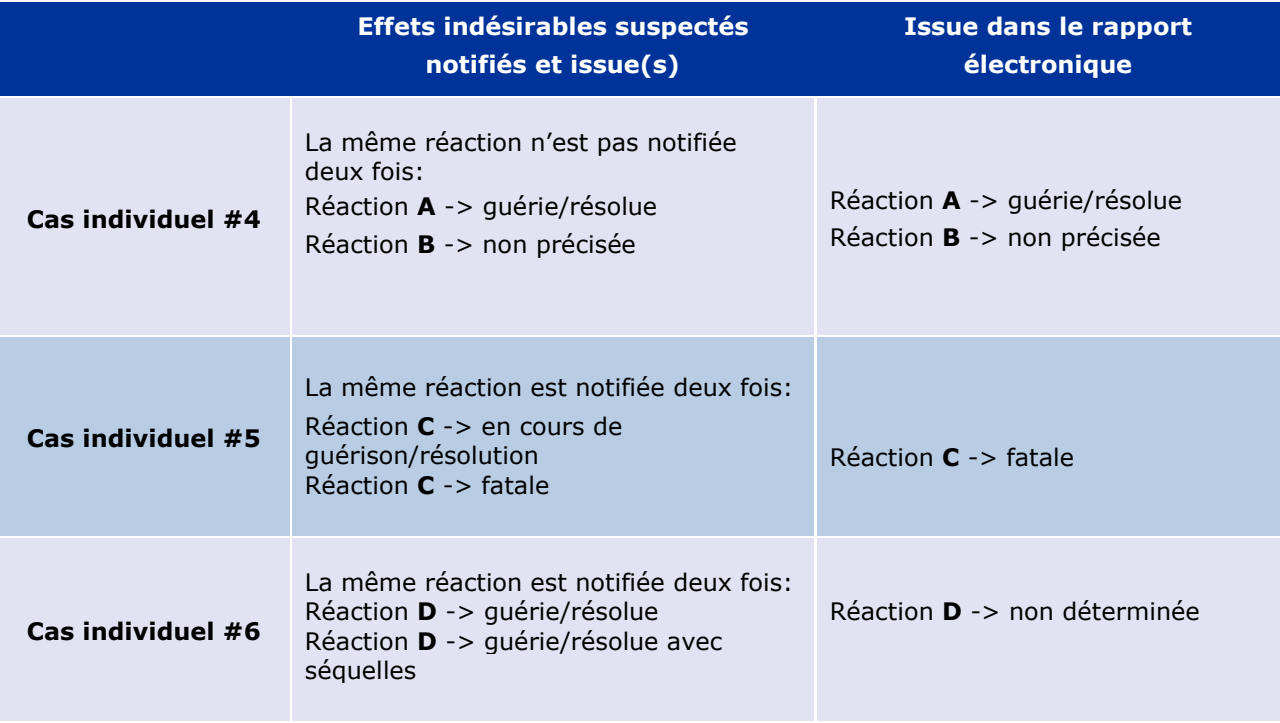

# **5. Présentation**

Le rapport électronique comprend 7 onglets.

### *5.1. Onglet 1 – Nombre de cas individuels*

Cet onglet donne le **total cumulé de cas individuels identifiés** dans la base de données EudraVigilance jusqu'à la fin du mois précédent.

L'onglet présente les informations sur le nombre de cas individuels par **groupe d'âge**, **sexe** et **origine géographique**.

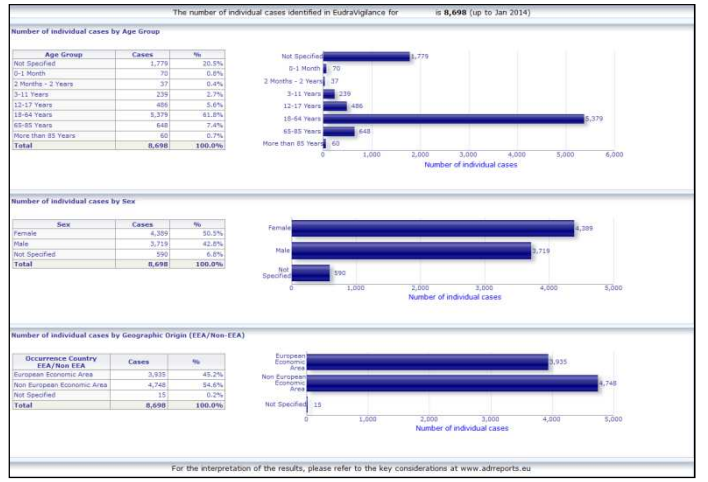

### *5.2. Onglet 2 – Nombre de cas individuels reçus au fil du temps*

Cet onglet affiche le nombre de cas individuels reçus au cours des **12 mois précédents** ventilés par **origine géographique**, c'est-à-dire les cas survenant dans les pays de l'EEE, d'une part, et ceux survenant hors de l'EEE, d'autre part.

Le graphique figurant sous cet onglet contient également une ligne de tendance indiquant l'**évolution du nombre total de cas individuels au fil du temps**.

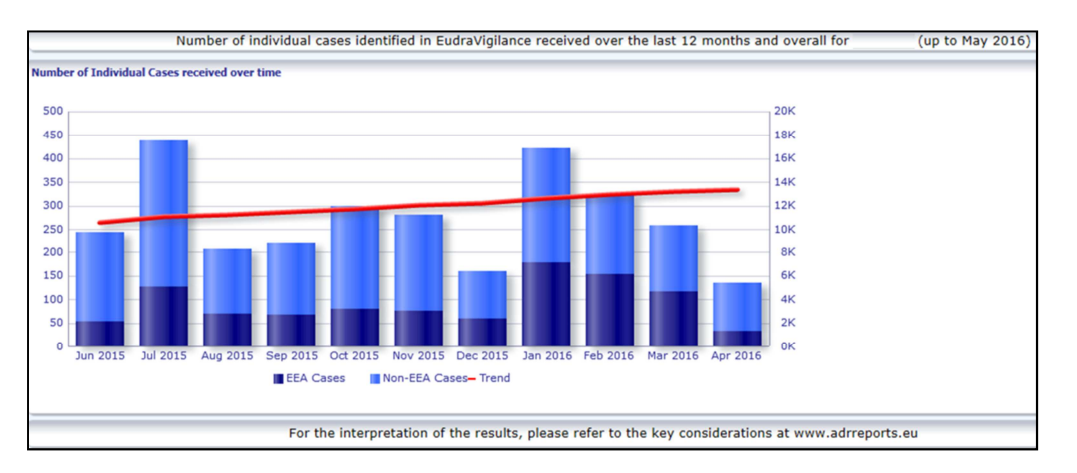

On notera que la légende pour le nombre total de cas individuels est libellée en «K» (milliers), c'est-àdire que  $4K = 4000$ .

### *5.3. Onglet 3 – Nombre de cas individuels par pays de l'EEE*

Cet onglet affiche le nombre de cas individuels dans les **pays de l'EEE pour le médicament/le principe sélectionné** 

#### L'**affichage sous forme de cartes indique le pourcentage du nombre total de cas dans l'EEE** par pays.

L'affichage sous forme de graphiques indique le nombre total de cas individuels dans chaque pays.

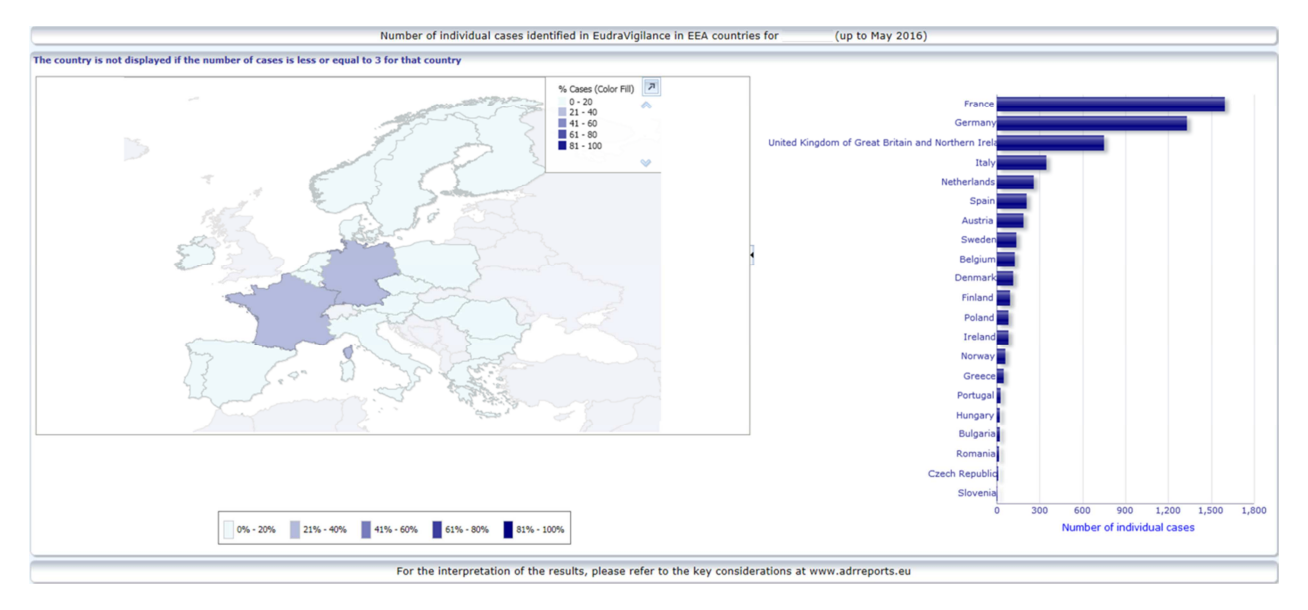

Pour des raisons liées à la protection de la confidentialité des données et pour éviter le risque d'identification du patient/de l'auteur du rapport, un seuil est appliqué lorsque le nombre de cas individuels disponibles pour un pays donné est égal ou inférieur à 3. En pareil cas, le pays en question ne figure pas dans le graphique.

Un codage en couleurs est appliqué en fonction du pourcentage de cas dans un pays donné.

### *5.4. Onglet 4 – Nombre de cas individuels par groupe de réactions*

L'onglet affiche un graphique permettant de visualiser le nombre de cas individuels par groupe de réactions.

Cinq vues distinctes sont disponibles, permettant à l'utilisateur de visualiser les données par groupe de réactions en fonction du groupe d'âge, du sexe, de la gravité, **du groupe d'auteurs des rapports** et **de l'origine géographique**.

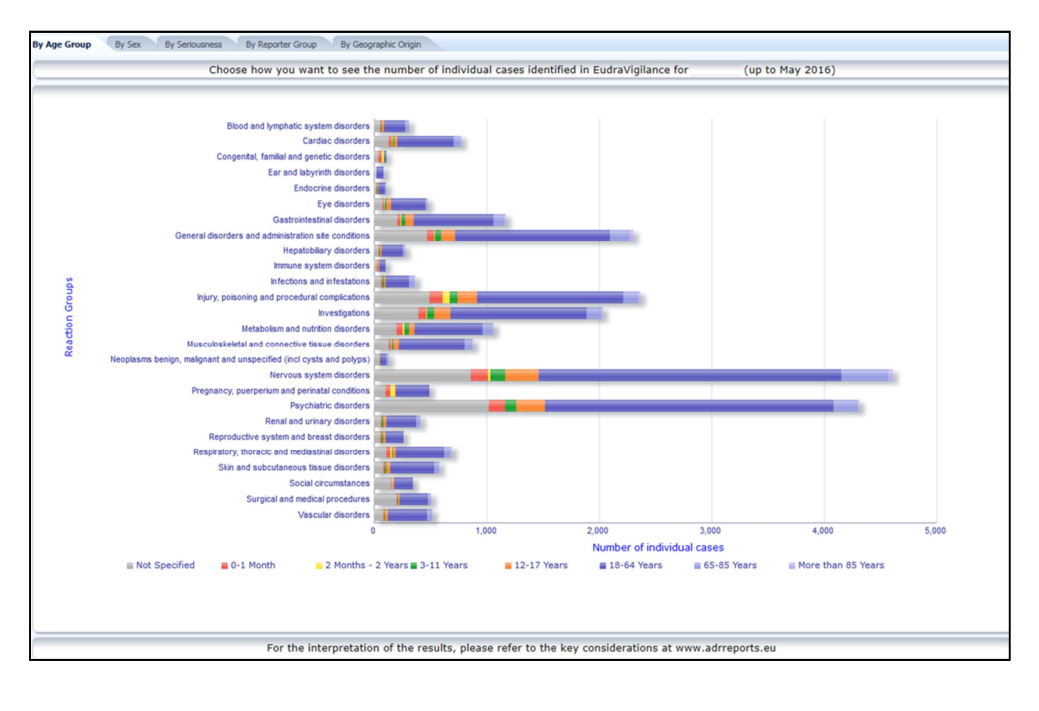

EudraVigilance – Base de données européenne des effets indésirables suspectés des médicaments: manuel de l'utilisateur pour l'accès en ligne par le portail adrreports.eu EMA/758859/2016 Page 10/24

### *5.5. Onglet 5 – Nombre de cas individuels pour un groupe de réactions donné*

Cet onglet affiche le nombre de cas individuels pour un groupe de réactions donné, défini par l'utilisateur.

Trois rapports électroniques sont disponibles pour un groupe de réactions donné: le premier présente les données par **groupe d'âge et sexe**, le deuxième par **groupe d'auteurs des rapports** et le troisième par **origine géographique**.

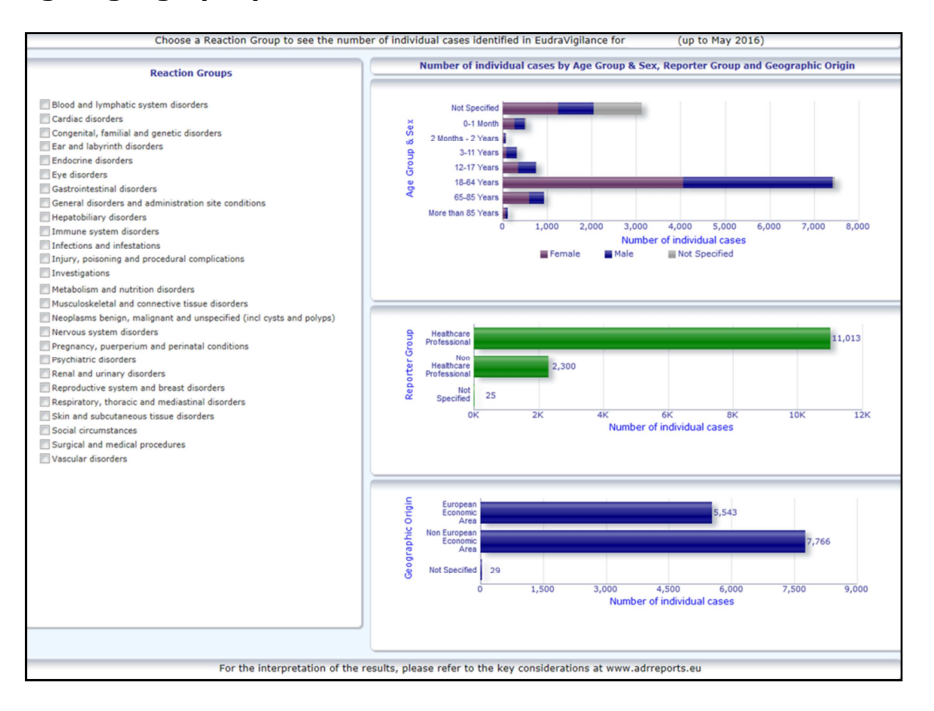

### *5.6. Onglet 6 – Nombre de cas individuels pour une réaction donnée*

Cet onglet affiche le nombre de cas individuels pour une réaction donnée, définie par l'utilisateur.

Trois rapports électroniques sont disponibles pour une réaction donnée: le premier rapport présente les données par **groupe d'âge et sexe**, le deuxième par **groupe d'auteurs des rapports** et le troisième par **issue**.

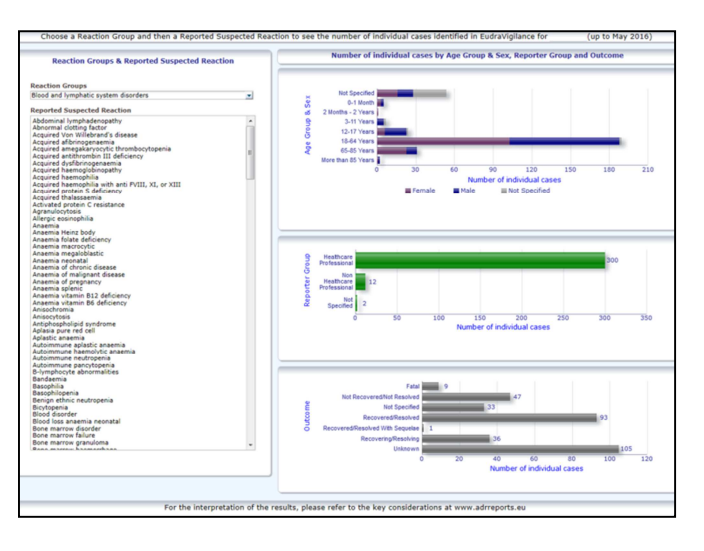

EudraVigilance – Base de données européenne des effets indésirables suspectés des médicaments: manuel de l'utilisateur pour l'accès en ligne par le portail adrreports.eu EMA/758859/2016 Page 11/24

### *5.7. Onglet 7 – Listes*

Cet onglet affiche **la liste des cas individuels notifiés à EudraVigilance pour un produit ou un principe donné**. Les éléments de données sont affichés en fonction du niveau d'accès octroyé au public conformément à la politique d'accès à EudraVigilance.

Les éléments de données énumérés ci-dessous peuvent être utilisés pour filtrer la liste:

- **Gravité**
- Origine géographique
- Groupe d'auteurs des rapports
- Sexe
- Groupe d'âge
- Groupe de réactions
- Réaction suspectée notifiée
- Date de la passerelle

Pour des instructions détaillées sur le filtrage de la liste voir la **section 7.6.** .

Les éléments de données contenus dans les listes sont résumés dans le tableau ci-dessous:

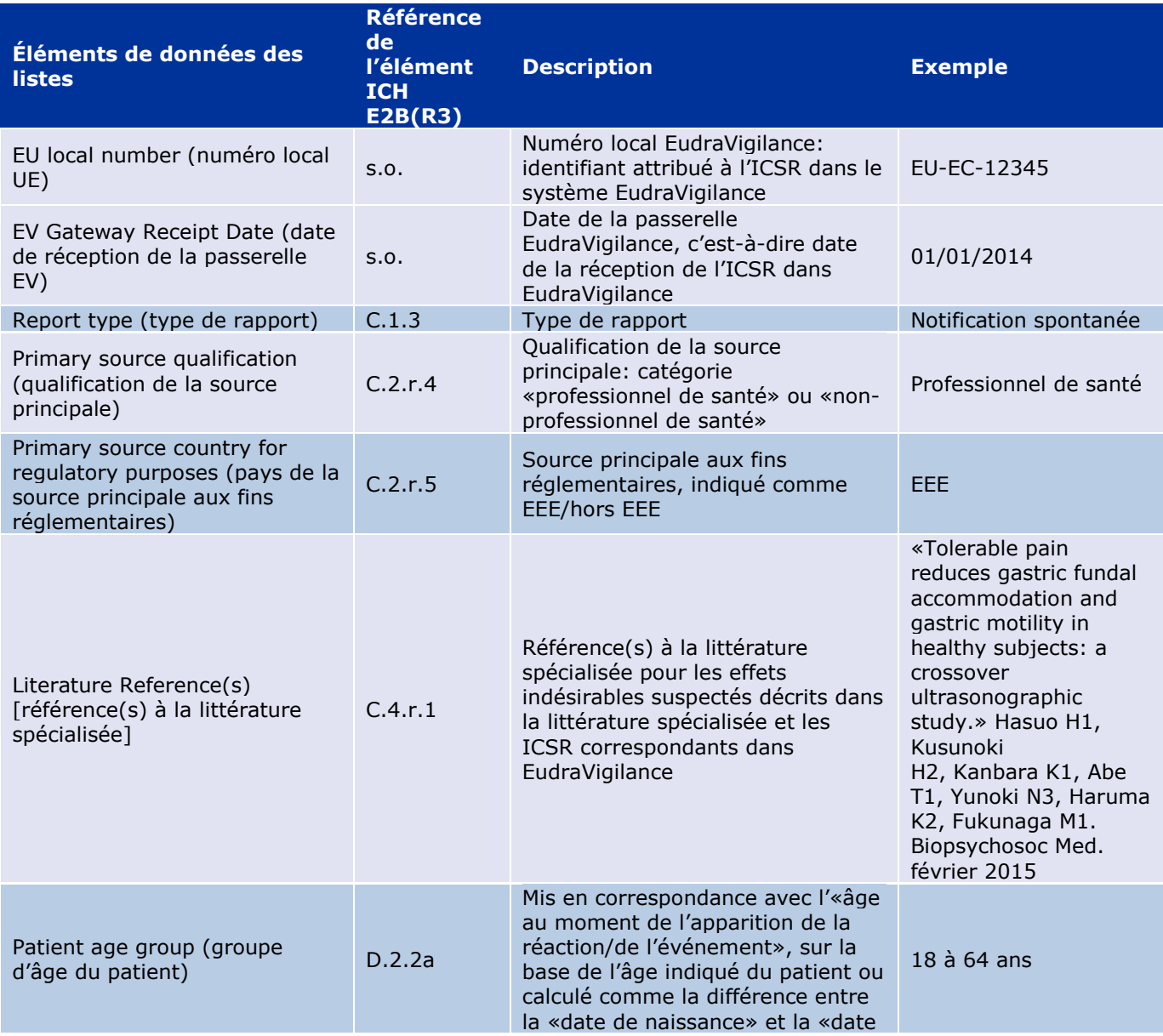

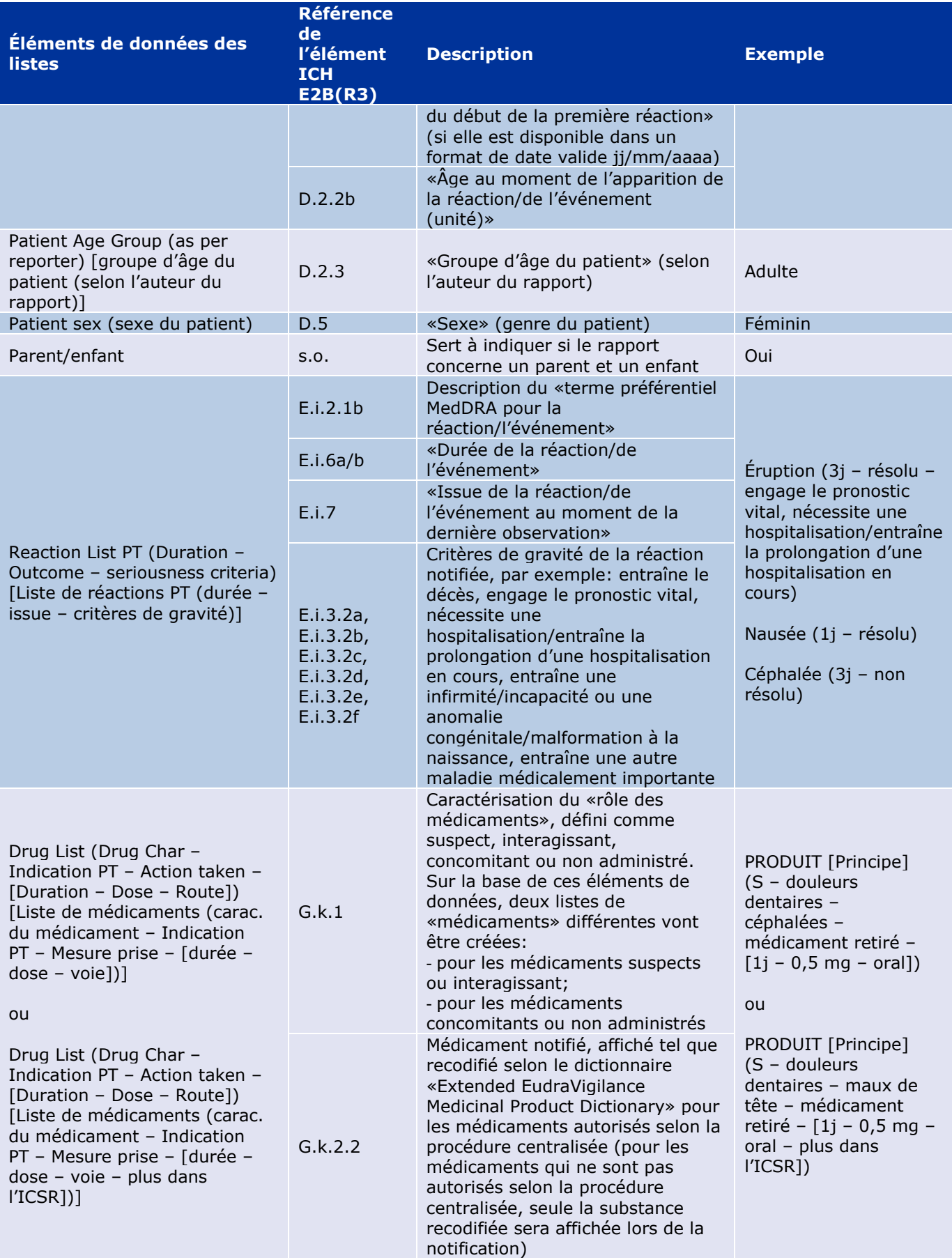

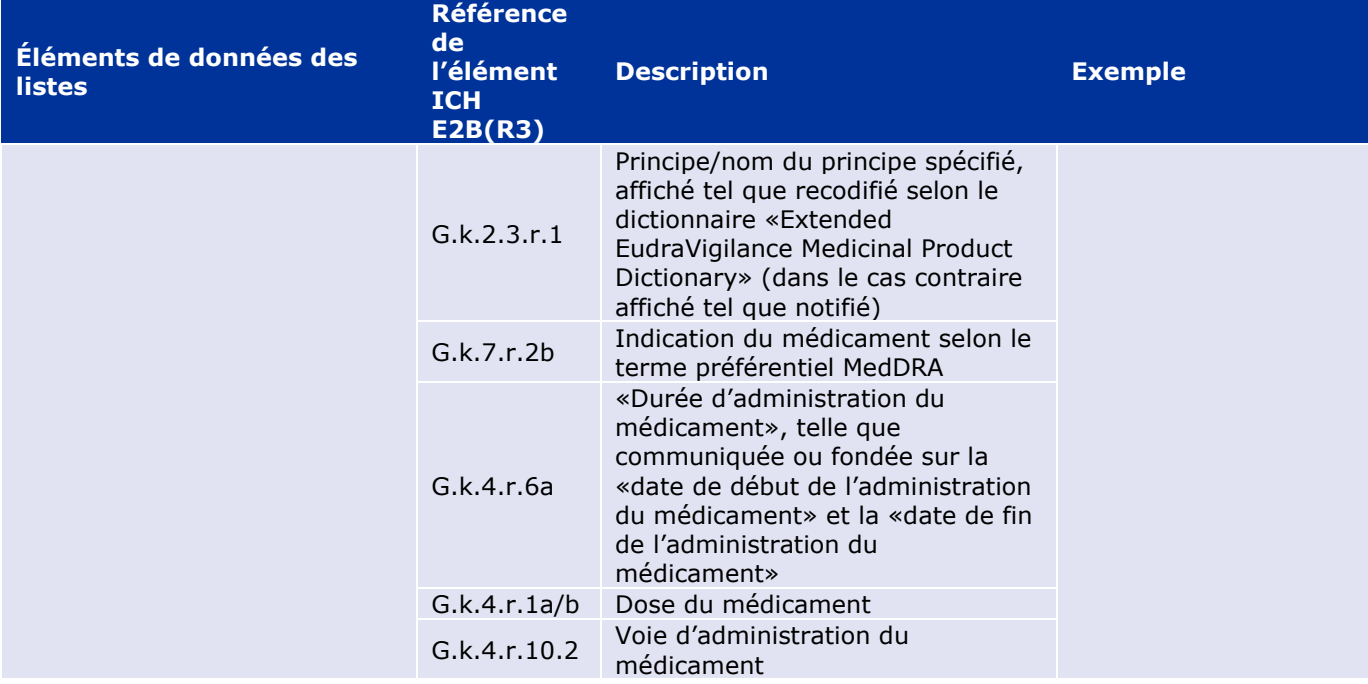

Les données manquantes sont indiquées soit par une case vide, soit par la mention «non disponible».

Par défaut, les cas sont classés par ordre décroissant sur la base de la «date de réception de la passerelle EV», c'est-à-dire que le cas remplissant les critères du filtre notifié le plus récemment apparaît en premier sur la liste. L'utilisateur qui souhaite classer les cas de la liste différemment doit exporter les données dans une application appropriée (voir la **section 7.6.** pour les instructions sur l'exportation de la liste).

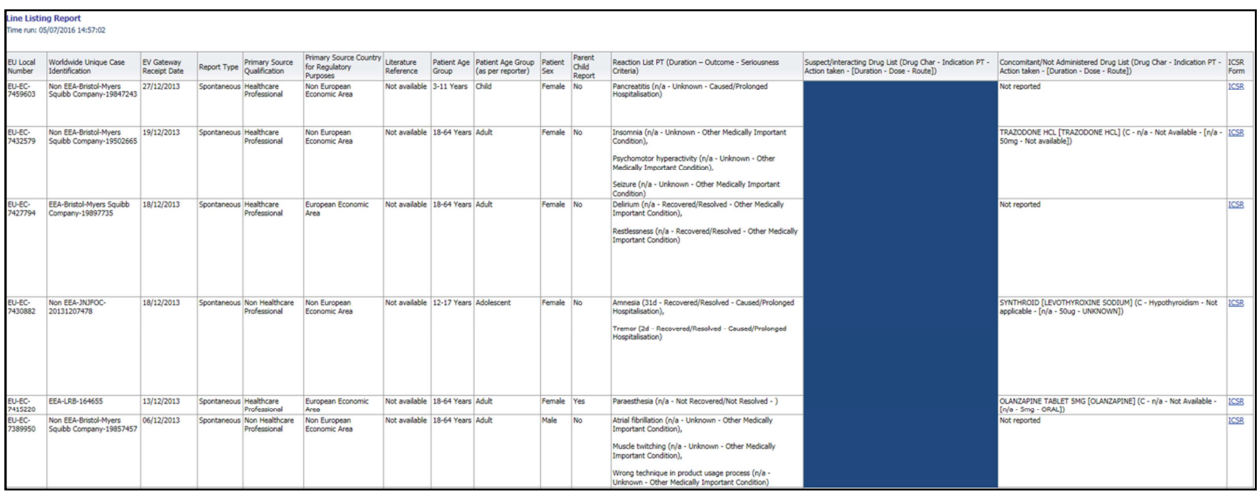

Étant donné qu'il n'est pas possible d'inclure tous les éléments de données d'un ICSR dans la liste, un formulaire ICSR est également disponible pour un examen plus poussé.

Les formulaires ICSR indiquent les éléments de données pour un cas individuel en fonction de la politique d'accès à EudraVigilance (accès public).

Les éléments de données du formulaire sont regroupés en catégories logiques (par ex. médicament, réaction, historique médical), afin que l'utilisateur puisse aisément visualiser les informations disponibles.

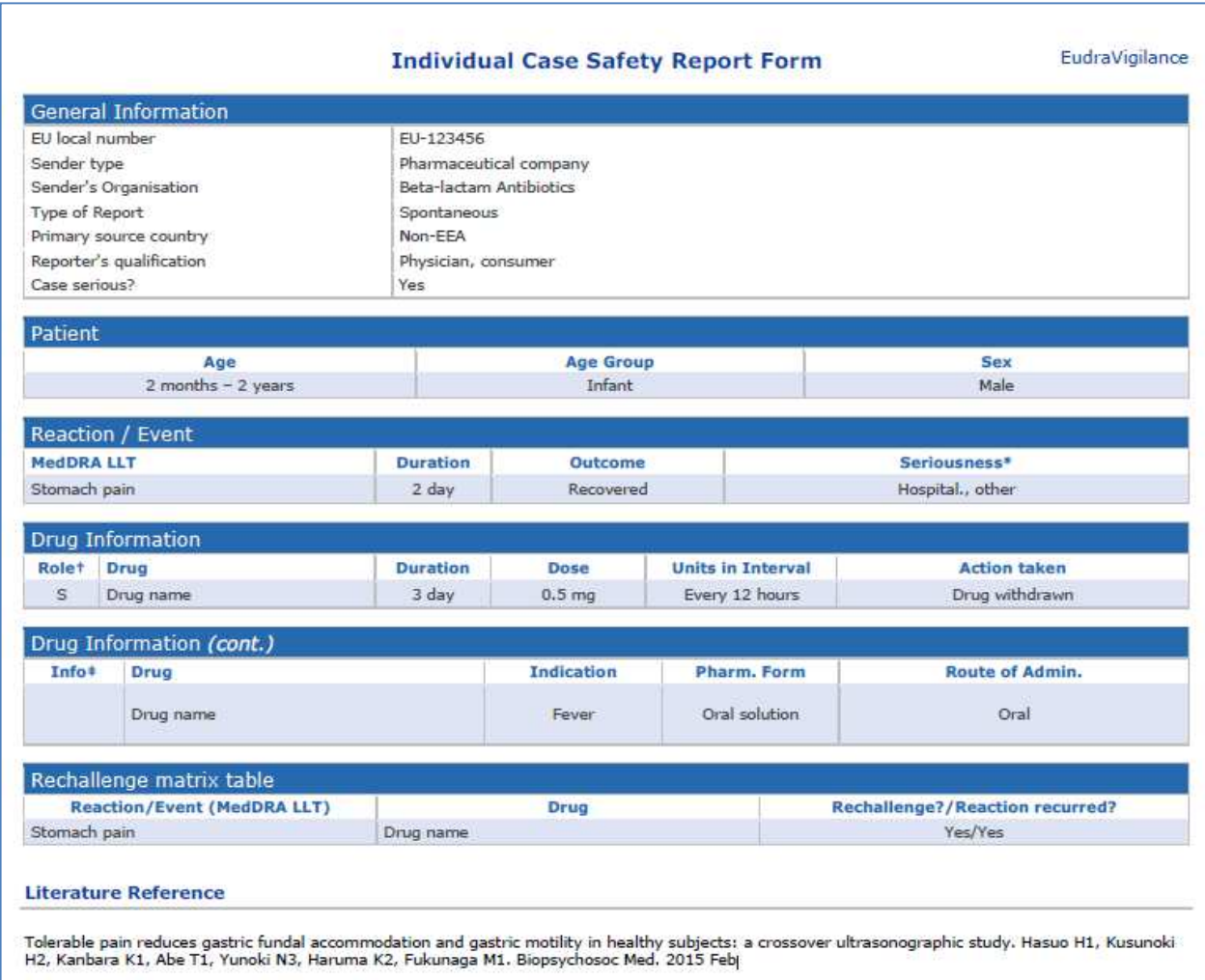

# **6. Interprétation des rapports électroniques**

Le **total cumulé de cas individuels** disponible dans l'**onglet 1 – Nombre de cas individuels** et dans l'**onglet 2 – Nombre de cas individuels reçus au fil du temps** est la valeur qui doit être utilisée pour quantifier le nombre total de cas individuels qui ont été notifiés spontanément à EudraVigilance pour un médicament ou un principe actif donné.

Les informations disponibles dans les **onglets 3, 4, 5 et 6** tiennent compte de l'effet ou des effets indésirables suspectés signalés dans un cas individuel; comme un cas individuel peut concerner plus d'un effet indésirable suspecté, les informations présentées dans les onglets 3, 4, 5 et 6 NE représentent PAS le nombre total de cas individuels qui ont été notifiés à EudraVigilance, mais le nombre des effets indésirables qui y sont liés.

Le tableau ci-dessous donne un exemple du nombre total cumulé de cas individuels (onglet 1) et de la manière dont ces informations apparaissent dans les onglets 3, 4, 5 et 6.

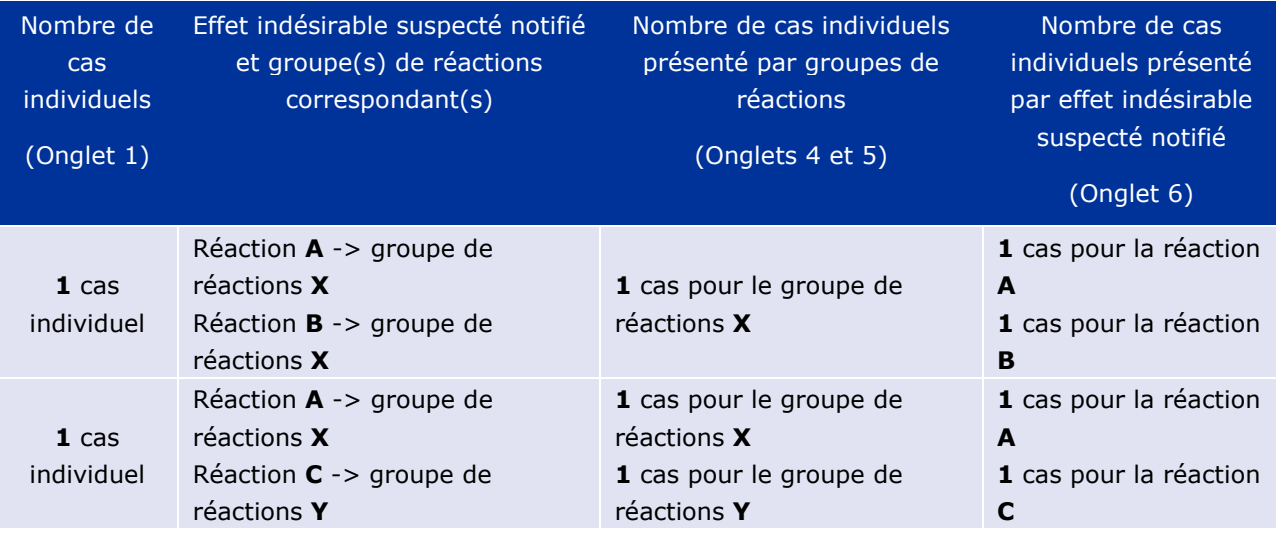

Dans cet exemple, le rapport électronique indique deux cas individuels pour le médicament ou le principe actif sélectionné dans l'onglet 1; les effets indésirables suspectés sont associés au groupe de réactions correspondant au moyen de la classification du dictionnaire MedDRA.

Dans les onglets 3 et 4, le nombre de cas individuels indiqué dépend du nombre de groupes de réactions dans chaque cas individuel; le même cas individuel apparaît autant de fois qu'il y a de groupes de réactions distincts.

Dans l'onglet 6, le nombre de cas individuels indiqué dépend du nombre d'effets indésirables suspectés dans chaque cas individuel; le même cas apparaît autant de fois qu'il y a d'effets indésirables suspectés distincts.

# **7. Fonctionnalités du rapport électronique**

### *7.1. Navigation générale*

Les utilisateurs du portail adrreports.eu peuvent accéder aux données détaillées des ICSR transmis au système EudraVigilance par le nom du médicament (pour les produits autorisés via la procédure centralisée) ou par le nom de principe actif pour les produits autorisés par une voie autre que celle de la procédure centralisée. Les utilisateurs peuvent accéder aux rapports via la page de recherche du portail adrreports.eu en sélectionnant un produit ou un principe actif à partir du menu alphabétique.

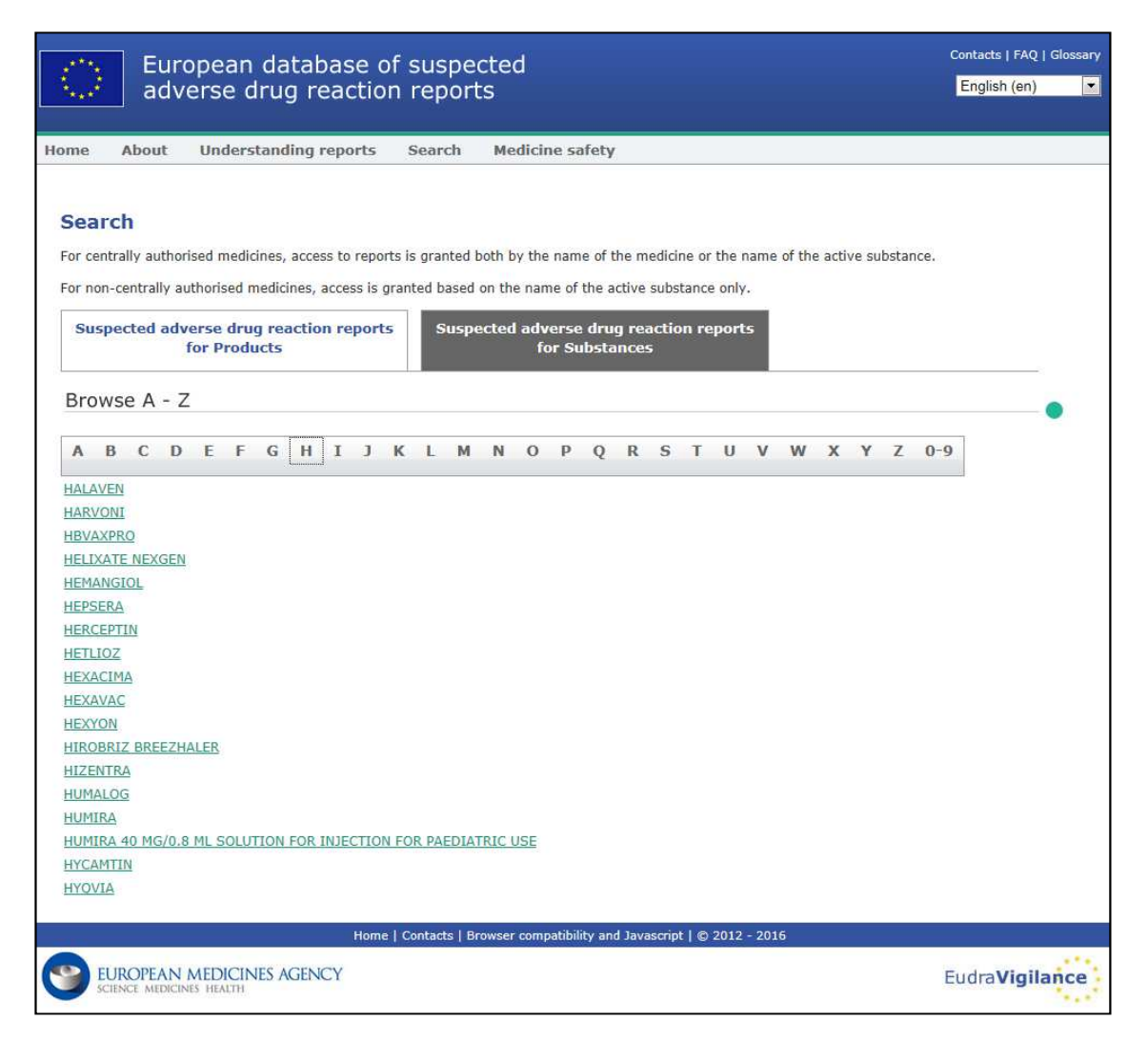

Une fois qu'un produit/principe actif est sélectionné, le rapport électronique correspondant s'ouvre dans le navigateur. Pour naviguer entre les onglets, cliquer sur l'onglet souhaité en haut de la fenêtre.

**Number of Individual Cases** Number of Individual Cases received over time Number of Individual Cases by EEA countries

### **7.1.1. Vue sous forme de graphique/grille**

Le rapport électronique permet de passer rapidement de la vue sous forme de graphique à celle sous forme de grille (et inversement) en cliquant sur l'icône.

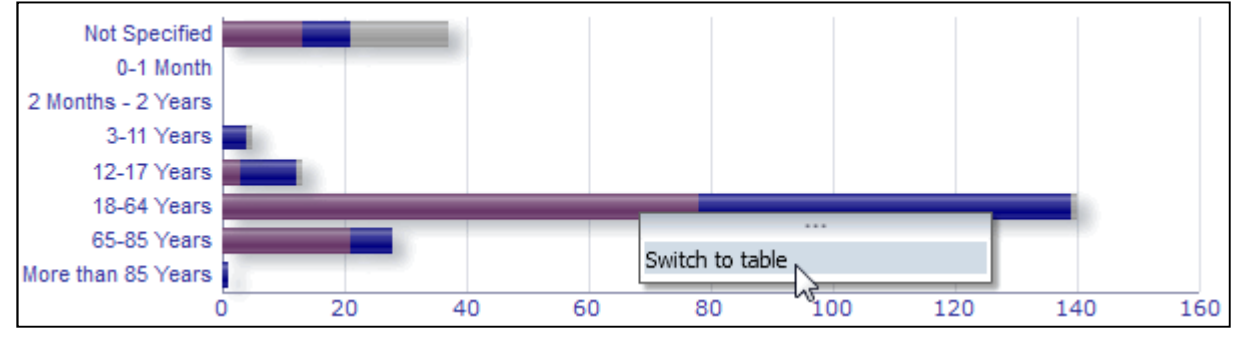

EudraVigilance – Base de données européenne des effets indésirables suspectés des médicaments: manuel de l'utilisateur pour l'accès en ligne par le portail adrreports.eu EMA/758859/2016 **Page 17/24** 

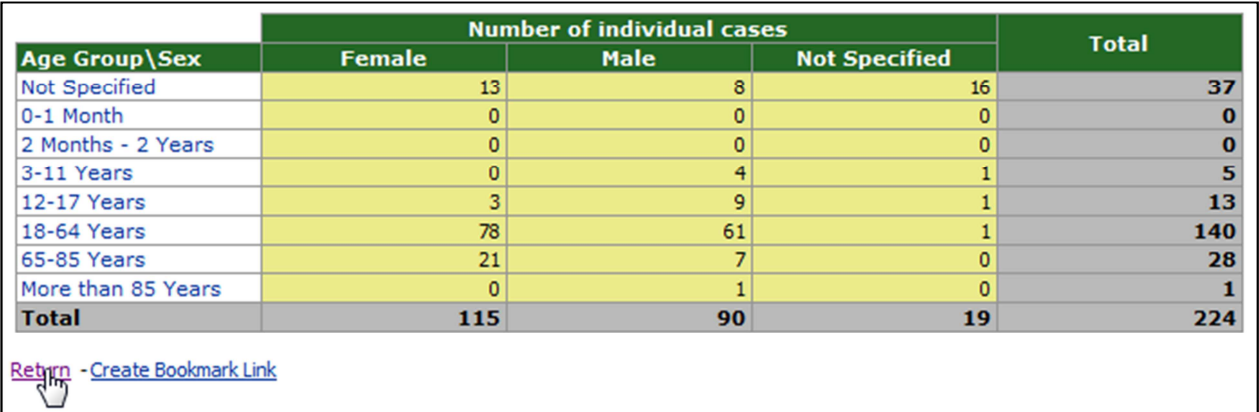

### **7.1.2. Légende**

La vue sous forme de graphique permet de visualiser les informations importantes en survolant le graphique avec la souris.

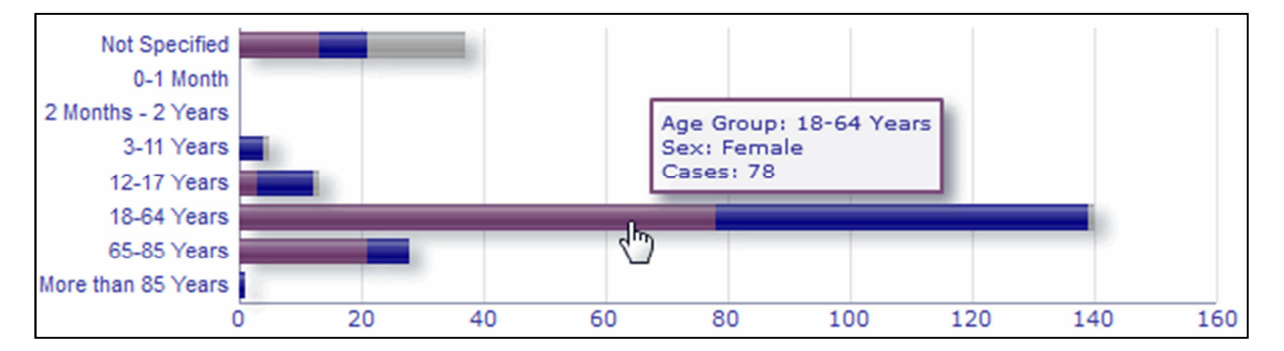

### *7.2. Navigation dans l'onglet 2 – Nombre de cas individuels reçus au fil du temps*

Chaque point de données figurant sur la ligne de tendance de l'onglet 2 peut être visualisé en survolant la ligne avec la souris à un endroit correspondant au mois souhaité.

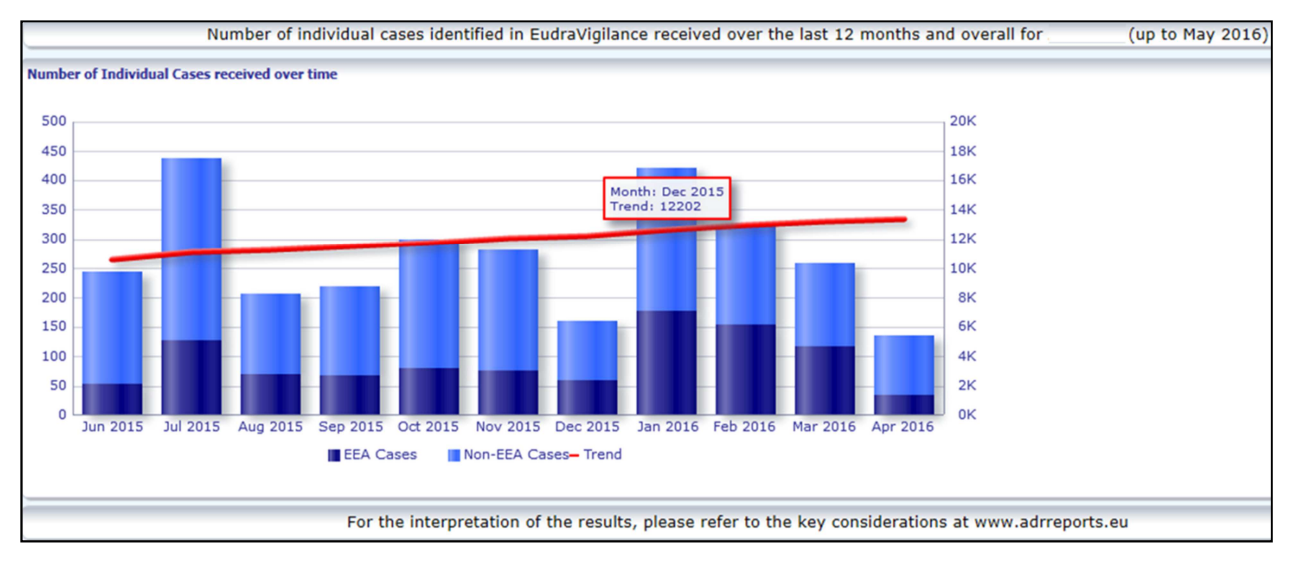

EudraVigilance – Base de données européenne des effets indésirables suspectés des médicaments: manuel de l'utilisateur pour l'accès en ligne par le portail adrreports.eu EMA/758859/2016 Page 18/24

### *7.3. Navigation dans l'onglet 4 –Nombre de cas individuels par groupes de réactions*

Cet onglet permet de sélectionner la variable d'affichage des données relatives aux groupes de réactions en utilisant l'onglet correspondant.

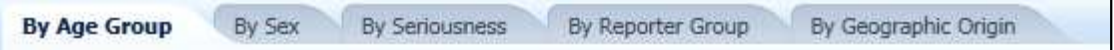

### *7.4. Navigation dans l'onglet 5 –Nombre de cas individuels pour un groupe de réactions donné*

Cet onglet permet de cliquer sur un groupe de réactions pour voir les informations correspondantes.

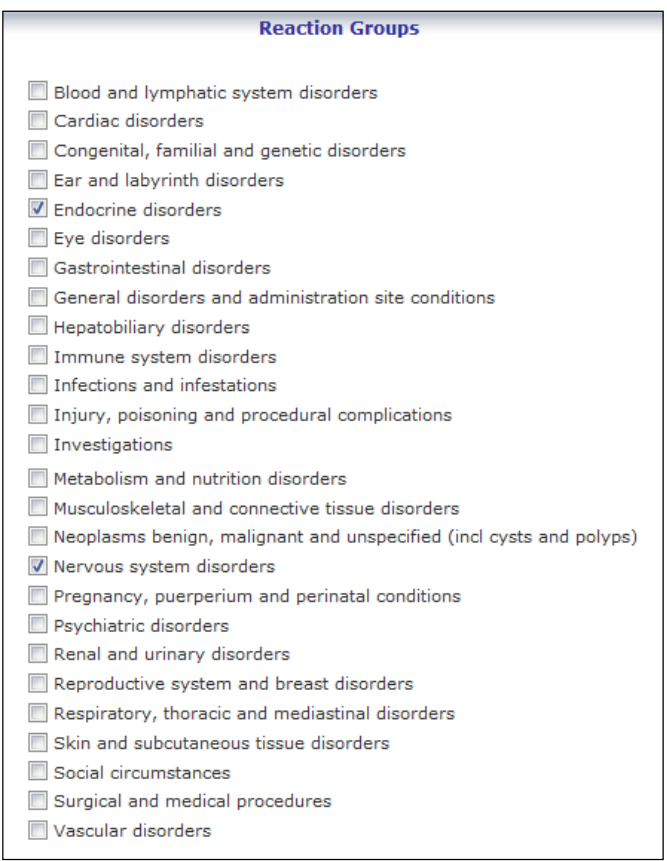

### *7.5. Navigation dans l'onglet 6 –Nombre de cas individuels pour une réaction donnée*

Un sélecteur interactif permet de sélectionner un groupe de réactions et un effet indésirable suspecté notifié.

Le groupe de réactions et l'effet indésirable suspecté notifié peuvent être sélectionnés à partir du dictionnaire MedDRA et appartiennent à la même classification:

1. Cette liste permet de choisir un **groupe de réactions**:

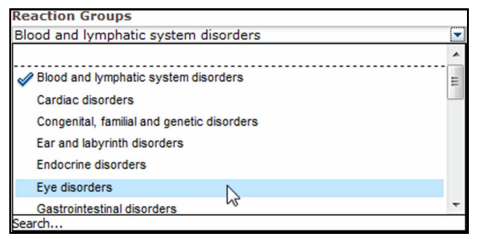

- 2. La liste des **effets indésirables suspectés notifiés** relevant de ce groupe est actualisée en conséquence;
- 3. Cette liste permet de cliquer sur une réaction suspectée notifiée pour voir les informations correspondantes:

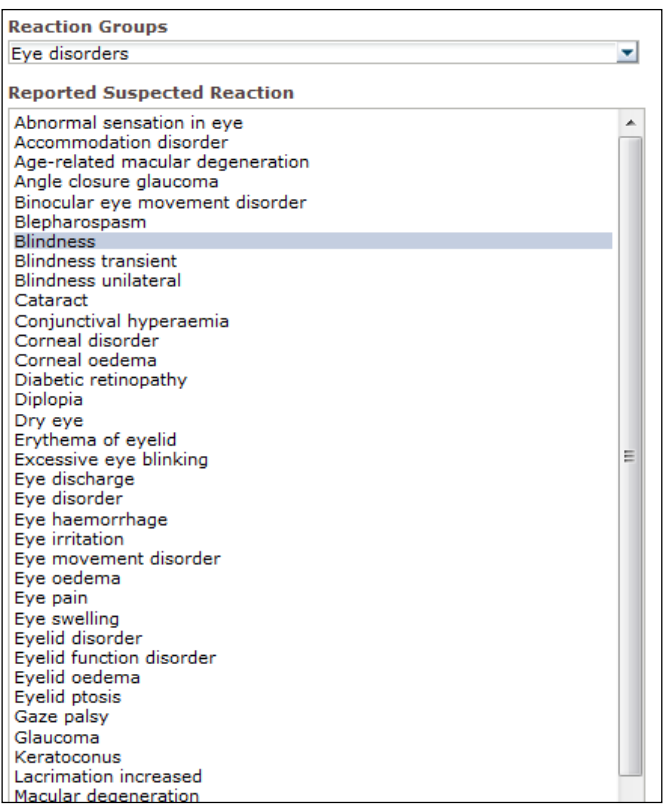

Si un groupe de réactions ou une réaction suspectée notifiée ne peut être trouvé(e), cela signifie qu'aucune notification spontanée avec l'effet indésirable (réaction indésirable) sélectionné pour ce médicament ou ce principe actif n'a encore été transmise à EudraVigilance, c'est-à-dire qu'aucun cas individuel n'est disponible.

### *7.6. Navigation dans l'onglet 7 – Listes*

### **7.6.1. Filtrage des listes**

Un ensemble de neuf filtres permet de créer une liste personnalisée des cas individuels liés au médicament ou au principe actif sélectionné. Lorsque plus d'un filtre est sélectionné, la condition logique qui s'appliquera sera «ET» Lorsque l'utilisateur clique sur le filtre, la liste des critères possibles s'affiche; l'utilisateur peut alors sélectionner les critères de son choix en cochant la case correspondante.

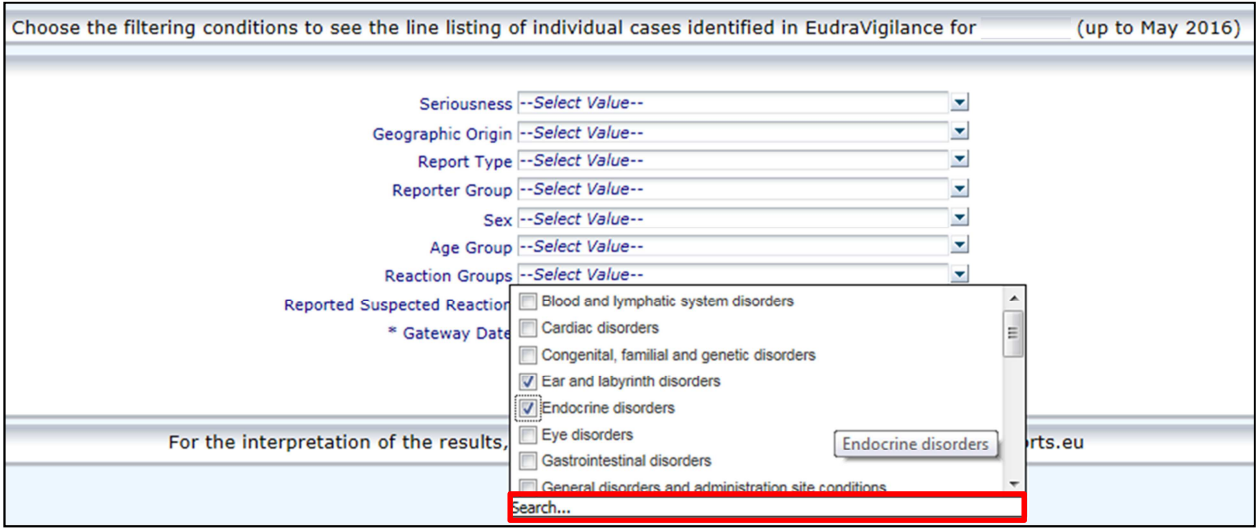

Des filtres multiples peuvent être définis dans cette vue ou dans le menu avancé de sélection de valeurs. Celui-ci est accessible au moyen du champ «Search» (rechercher) situé au bas des listes de critères (voir l'encadré rouge dans l'image ci-dessus). Si l'option «Match Case» (expression exacte) est sélectionnée, la recherche s'effectuera sur l'expression spécifique contenue dans le champ «Search» (rechercher).

Cette vue offre des fonctions avancées de recherche de critères pour les filtres, dont la possibilité de rechercher des valeurs commençant par, se terminant par ou contenant les caractères indiqués, ainsi que de sélectionner/désélectionner des options multiples. Les utilisateurs peuvent également saisir manuellement des critères de filtrage au moyen de cette vue, en cliquant sur l'icône en forme de crayon (voir l'encadré vert sur l'image ci-dessous) et en introduisant le critère souhaité dans le champ textuel.

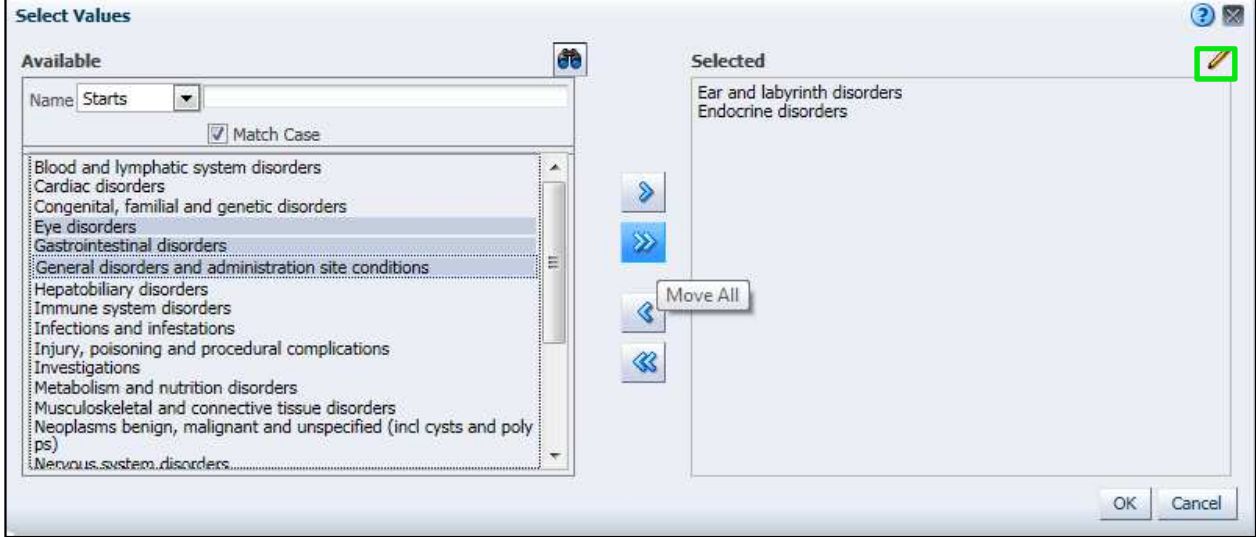

Pour les critères numériques, tels que la date de la passerelle EudraVigilance, le menu avancé de sélection de valeurs permet aux utilisateurs de rechercher toutes les valeurs possibles au sein des paramètres indiqués (voir image ci-dessous).

EudraVigilance – Base de données européenne des effets indésirables suspectés des médicaments: manuel de l'utilisateur pour l'accès en ligne par le portail adrreports.eu EMA/758859/2016 Page 21/24

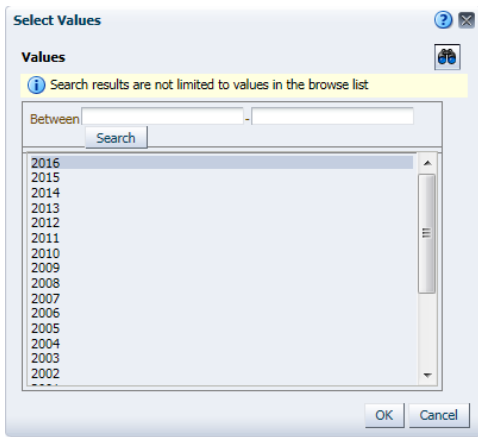

Une fois que tous les filtres souhaités ont été sélectionnés, les utilisateurs peuvent accéder à la liste de tous les cas pertinents en cliquant sur «Run Line Listing Report» (afficher le rapport sous forme de liste)

### **7.6.2. Fonctionnalités de la liste et du formulaire ICSR**

Une fois que l'utilisateur aura soumis ses critères de filtrage, une liste des cas transmis au système EudraVigilance correspondant à ces critères apparaîtra. Le contenu des données figurant sur cette liste est examiné à la **section 5.7.** . La liste contient jusqu'à 25 rapports correspondant aux critères de filtrage définis par l'utilisateur. S'il y a plus de 25 cas, l'utilisateur peut naviguer dans les données au moyen des boutons situés au bas de chaque page:

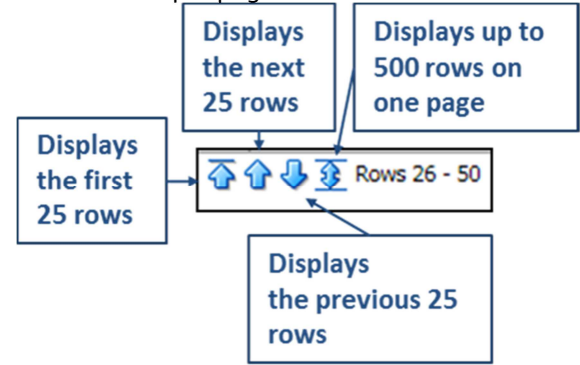

L'utilisateur peut également sélectionner d'autres fonctions au moyen des boutons situés à gauche de chaque page:

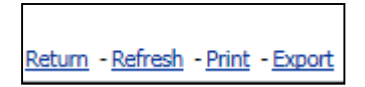

Le bouton **Return** (retour) ramène l'utilisateur au menu de filtrage de la liste présenté à la **section 7.6.1.** 

Le bouton **Refresh** (rafraîchir) demande au système de réappliquer le filtre défini précédemment à l'ensemble de données dynamique d'EudraVigilance.

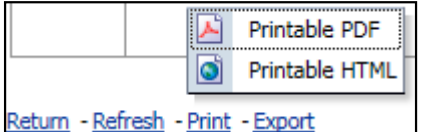

Le bouton **Print** (imprimer) permet d'afficher la liste dans un format imprimable, pdf ou html, selon les préférences de l'utilisateur.

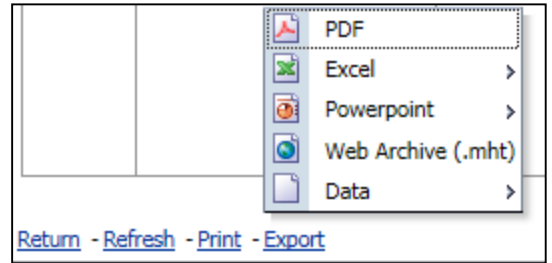

Le bouton **Export** (exporter) permet à l'utilisateur de télécharger la liste dans un des formats de fichiers figurant dans le tableau ci-dessous:

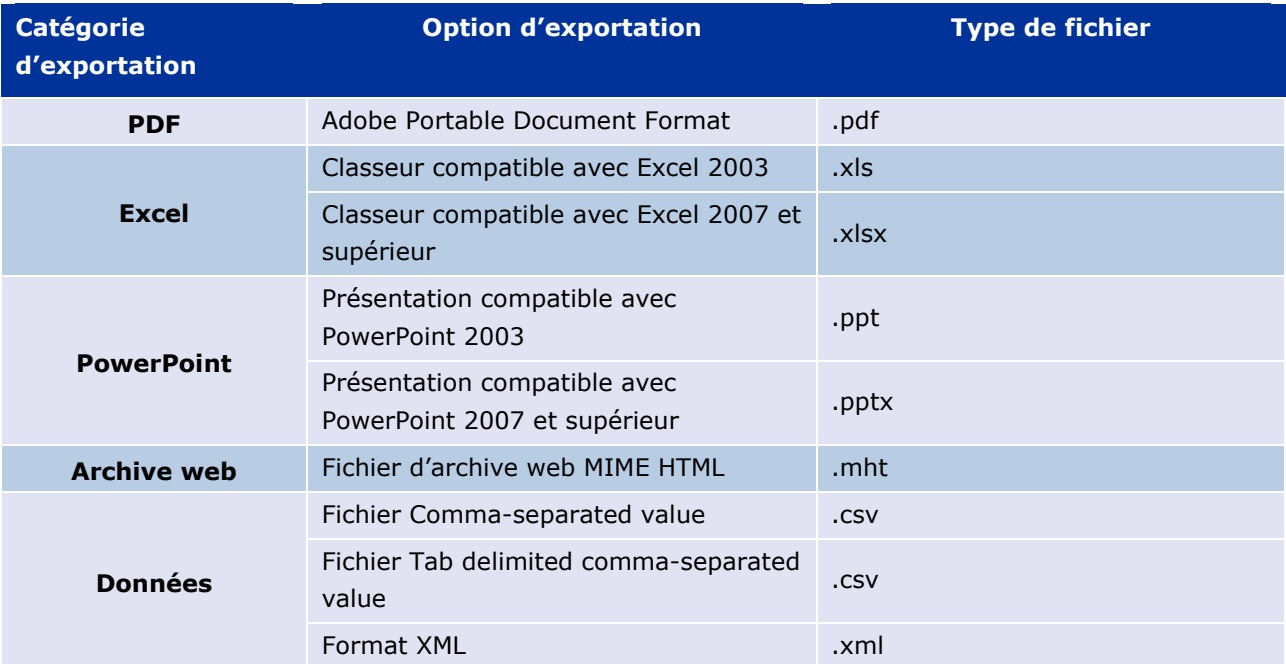

Les téléchargements sont limités à 13 000 lignes pour les fichiers Excel 2003/2007 et PDF/PowerPoint, et à 100 000 lignes pour les fichiers CSV, Tab delimited et XML. Un formulaire ICSR est également disponible pour chaque rapport inclus dans la liste demandée; pour faire apparaître ce formulaire, il faut cliquer sur «ICSR» dans la dernière colonne de la liste.

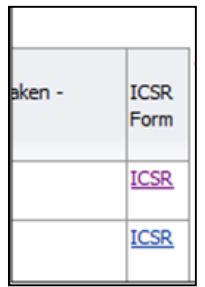

Les formulaires ICSR peuvent être téléchargés en tant que fichiers .pdf et contiennent les éléments de données provenant des ICSR conformément à la politique d'accès à EudraVigilance (accès public). Pour en savoir plus sur les éléments de données contenus dans les formulaires ICSR, voir la **section 5.7.** 

# **8. Liste des acronymes utilisés dans le document**

**Acronyme Signification** 

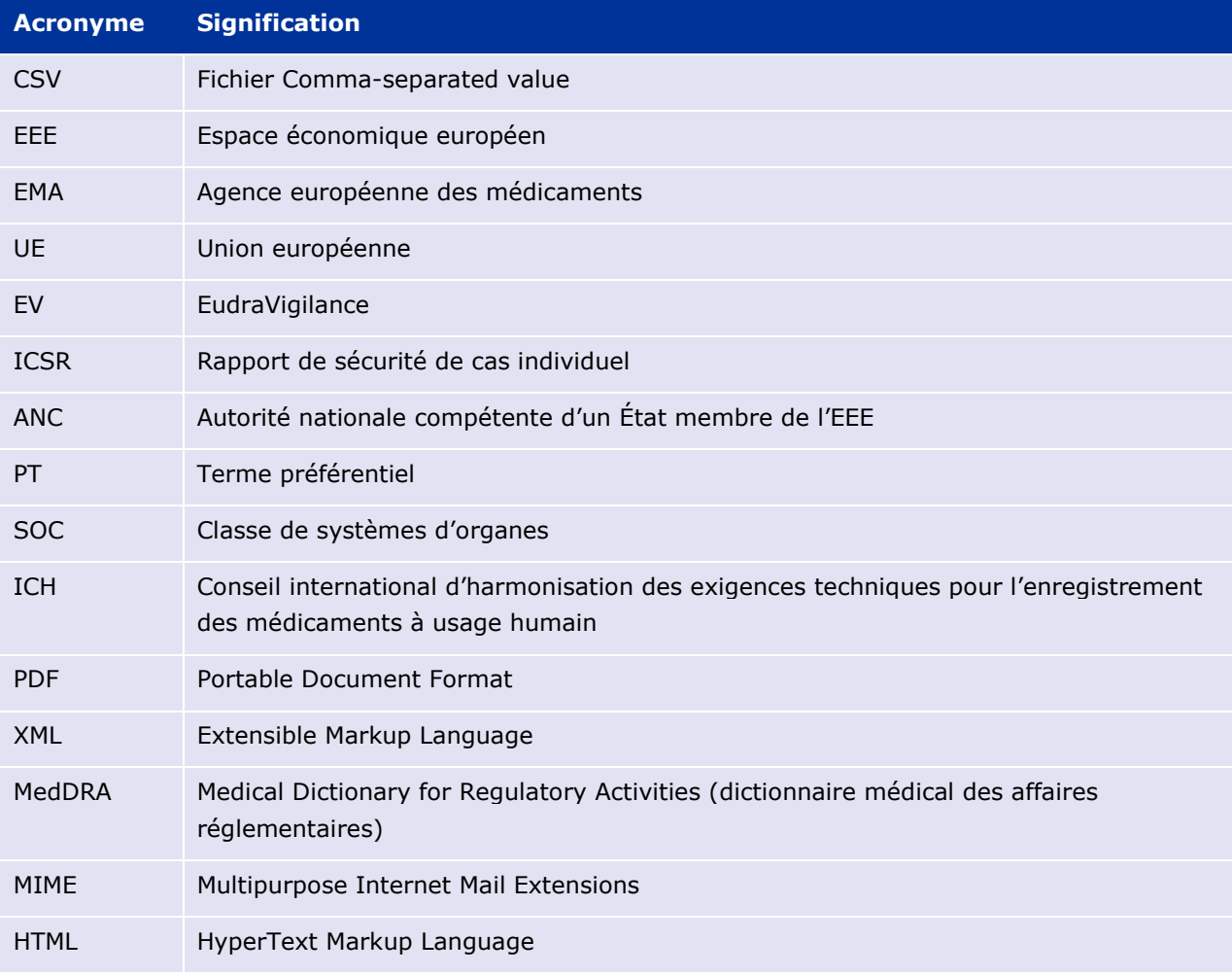

# **9. Documents de référence**

**Guidance on the interpretation of spontaneous case reports of suspected adverse reactions to medicines** 

http://www.ema.europa.eu/docs/en\_GB/document\_library/Report/2011/07/WC500109582.pdf

**Politique d'accès à EudraVigilance** – http://www.ema.europa.eu/docs/en\_GB/document\_library/Other/2016/12/WC500218300.pdf

#### **EU ICSR Implementation Guide** –

http://www.ema.europa.eu/docs/en\_GB/document\_library/Regulatory\_and\_procedural\_quideline/2014 /04/WC500165979.pdf